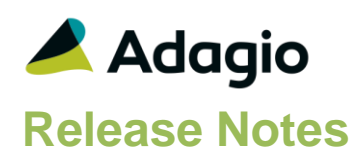

## **Compatibility**

#### Adagio

Console 9.2A – 9.3B DataCare 9.2A – 9.3A DocStore 9.3A ePrint 9.2A GridView 9.2A - 9.3B Lanpak 9.3B Ledger 9.2A – 9.3B MultiCurrency 9.2B ODBC 9.2A

Simply Accounting**®**

Version 2008 to 2012 (see note)

Sage 50 Accounting**®**

Canadian Edition 2013-2018 (see note)

#### **Other**

MS Office 2010/13/16, 365 MS Windows 8, 8.1, 10 MS Server 2012R2 or higher Crystal Reports® 2013 and 2016 (requires Adagio ODBC 9.2A)

#### Note

The most up-to-date compatibility information is on the Product Compatibility Info link at [www.softrak.com.](http://www.softrak.com/)

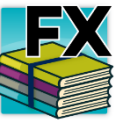

**Adagio® FX 9.3B (2021.03.25)**

Upgrade Complexity from 9.3A **Easy**  $\bullet$ 

# **Enhancements & Revisions in FX 9.3B**

### **General New Features**

- FX 9.3B will require Lanpak 9.3B
- In Edit Styles, it is now possible to limit the list of Adagio Styles to those that are App specific and Generic. Make sure the program prefix is the first 2 characters of Style code description. If this option is selected, when you create a new filter, the Style codes available will be limited to match the application prefix.
- A new grid search process is available to use for most grids, accessible from the Control-F keyboard shortcut. Similar to filters, you can restrict displayed rows that meet defined search criteria.
- Budgets and Forecasts now support being locked from editing not only for the Current and Next Fiscal years, but also for historical years and for any additional future budget years.
- Locking budgets and forecasts now includes the ability to prevent changing values for historical years.
- When Adagio DocStore is integrated, report sets can now be emailed to selected recipients, with PDF or Excel file attachments for each report.
- Phone numbers for Company Information and Project records can be formatted with the standard North American layout.
- Project codes can now be created to attach to transactions, with user-defined terminology. Retrieve Transactions from Adagio Ledger with project values. Import project codes on Transactions. Print a Project Transactions report to list posted details to specified projects.
- When Project Tracking is enabled, Optional Fields are available to include with Project Codes. Optional text field values can be edited from the File menu.
- If a user has access to the Maintain Automation Log feature, they also have the ability to view all of the automation logs for any user.
- For sites that choose to use Import Transactions instead of Retrieve Database to populate the transaction records, there is a new Maintenance function to Create Next Fiscal Year. This creates the fiscal calendar year and associated Net Changes and Budget records for each account. A separate function Change Current Fiscal Year sets this Next Year as the new Current Year. To make these function active, a Company Profile option Manual Fiscal Year Handling must be enabled.

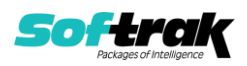

- A new Find Transaction function has been added to the transaction list screen within a viewed account. Now, you can use a Smart Finder search within a specific account that will work much faster when you know the account to search within. This is in addition to the existing Find Transactions process that searches all accounts.
- When Adagio FX has data maintained strictly through Import Transactions and not Retrieve Data, you can now set the Current Fiscal Year from a new Maintenance menu selection. You must first enable Manual Fiscal Year Handling in the Company Profile to allow access to this menu selection.
- When Importing Transactions for company data that is integrated with Adagio DocStore, using transactions that originated in Adagio Ledger that have PDF attachments, you can now import the Document Link value with the FX transactions. This allows you to view DocStore PDFs with transactions in FX that already have the PDFs correctly configured for viewing in Ledger. It is still possible to import transactions using Attach PDF, for referencing the path to PDF files that have not yet been attached in Adagio Ledger or FX.
- Statement Groups printed from Report Sets now supports the ExcelDirect setting for generating an Excel file.
- Standard 93A and higher feature is for phone numbers to display as formatted on grids, if the Format Phone Number option is enabled in the Company Profile. Works for Edit Projects.

#### **Problems fixed**

- Installs a new version of the printer driver used to print documents and reports to PDF. The new driver name is AdagioV3PDF. This driver uses novaPDF version 10.
- When printing a report set directly to the AdagioV3PDF driver and you choose to cancel printing for a particular report from the PDF Save As screen, you are now prompted to cancel printing either just that report or the entire report set. This choice is written to the report log.
- Setting up data Retrieve templates no longer gives an error for not being able to find the database file when the Adagio Ledger data file extension is numeric.
- In View Transaction/Budgets, from the Find Trans button, the Finder / SmartFinder was showing a Character string instead of 'Linked' for the Doc Link field.
- To accommodate the creation of future years specifically for budgets, the Import Transactions function will no longer be able to allow selection of the Next Fiscal Year retrieved from Adagio Ledger. You likely do not to require doing this in any event when data is retrieved from Ledger.
- When the DocStore catalog data files are missing Doc Link attachment records for Adagio Ledger transactions, retrieving that data into Adagio FX would give an error 'DocGUID not found in source (10084)" for each transaction detail affected. Now these errors no longer appear, and the transactions that would have given the errors are retrieved without a Doc Link.
- When printing Report Sets using either AdagioV2PDF or AdagioV3PDF as the specific printer, instead of using PDF Document as the destination, the report log now stores the PDF file name and save location instead of simply 'Printed to AdagioV2PDF'.
- If the data path folder name contained a period, browsing to the folder and double clicking on the global file caused the application to try to create a new dataset with the extension set to the part of the folder name following the period character.

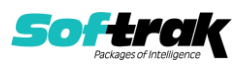

• Refresh sample data is hidden when on Adagio Cloud.

## **New Features in Financial Reporter**

- The View Departments screen now allows sorting the collection of department codes, ranges, masks and lists by the value or the description by right clicking on the screen and choosing the sort method.
- When opening a very large financial statement, a progress indicator now shows the status of opening the file, rather than the application appearing to be frozen.
- The specification codes BQ, BS, FQ and FS now output the full Quarter and Half Year values for Budgets and Forecasts, regardless of the fiscal period selection in the toolbar. They now output different amounts as compared to the 'To Date' spec codes BQQ, BSS, FQQ and FSS. These changes affect amounts for any fiscal year, current, future or past.
- The View menus are visible whether or not a sheet is active.
- Multiple "tokens" are now permitted in GLAMT() and associated Financial Reporter functions (GLDEBIT(), GLCREDIT() etc.). This allows calculations from two separate Fiscal Years to be easily accomplished. For example, GLAMT("{1}V3:4,[2:3]M","1000- `") is a valid function call. You can also precede a token with a minus ("-") sign to have the resulting amount subtracted rather than added together. There is a limit of five separate tokens in the function call.
- Two new functions are available to add to cell A4 of a SmartSheet, to control how formulas are exported to Excel spreadsheets. .ExcelDirectValues will force all Excel exports to send formulas on this sheet as Values Only. .ExcelDirectFormulas will force all Excel exports to send formulas on this sheet as formulas, when Excel can interpret them. This setting overrides whatever is defined for the Values Only option in View / Customize. You can right-click on cell A4 to insert either function command.
- Financial Statements can be printed directly to the AdagioV3PDF driver, and printing financial statement groups within Report Sets to PDF will use the AdagioV3PDF driver.
- A new option is available for the "Accounting \$" format button. You can choose to have the \$ automatically added for the first and last rows of the financial statement, or have it appeared on the first row only. The default setting places the Accounting  $\frac{1}{2}$  beside the cell selected when the function is used. The  $\frac{1}{2}$  is now automatically formatted right justified when added.
- Using Export to Excel now has an additional security feature for setting open and write passwords on the Excel file, the same as for exporting statement groups to Excel. Now you can prevent the Excel file from being opened without a password, in addition to preventing changes.
- A new optional 3rd parameter can be included to more easily display amounts in hundreds, thousands or other scales in factors of 10. This works for GLAMT, GLCREDIT, GLCRONLY, GLDEBIT and GLDRONLY formulas. The parameter can be entered either with 10, 100, 1000 etc, or 2, 3, 4 etc as powers of 10.
- The Transaction drill-down screen supports displaying the Project code when Project Tracking is enabled. This information can be included as a column from the Customize Tx Details area.

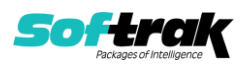

## **Problems Fixed in Financial Reporter**

- Saving Financial Statements to a runtime PDF path and location could cause an error when opening another financial statement.
- When the View Departments screen has two Department Lists created, where the one positioned above is identical to the one below it but has additional departments selected, it was not possible to select the lower List from the drop-down field on the toolbar. This problem has been fixed.
- ExcelDirect Financial Statements from Ledger now properly handles the file conflict strategy of Append Date/Time, rather than always overwriting the Excel file.
- When a cell is defined with Conditional Formatting, and the cell used as the condition criteria is marked as Hidden, printing the report within a Statement Group from the Reports / Print Financial Statements menu did not determine the correct conditional formatting results. This has been fixed.
- When the Financial Reporter was set to export to Excel without the Values Only option enabled, having a cell defined with Conditional Formatting would cause an export to not create the spreadsheet correctly.
- The formula results for =GLFPE were not correct when the associated token was a special range of months, such as [8:12]M.
- Adagio users that have been set up in the Financial Reporter to have department restrictions can now correctly print statement groups to which they have been granted access from the Print Statement Groups screen. Statement groups to which this user do not have access are now hidden on this window, as they already were on the View Statement Groups window.
- Tx Details for prior years was not displaying transactions for the correct year, in some cases, such as when  $\{1\}$ LY was being used.
- When printing a financial statement using the 64-bit Financial Reporter program from the Statement Group List to the AdagioV2PDF printer driver and browsing to a different save location, attempting to open a second statement from the Statement Group list would give a false error that the statement file does not exist. This has been fixed. This problem did not occur in the 32-bit version of the Financial Reporter program, nor if using File / Open to open and print statements, nor if the save location was typed in rather than browsed for.
- If a department was defined without a description, this sometimes caused problems when expanding a financial statement, not loading all applicable accounts.
- Help wouldn't launch from x64 Financial Reporter in some cases.
- Dragging Account field tokens into blank cells for the use of ColSpec-formatted statement was broken with the release of Adagio Ledger 9.3A when fixing another issue. Now this functionality is restored, but you can only drag and drop field codes into cells on rows where. ColSpec appears in column A. Attempting to drop a field code onto different rows will result in an error.
- ExcelDirect from the Financial Reporter on Adagio Cloud did not work from the 64-bit Financial Reporter which was launched by default starting with the GL9.3A(190720) release.

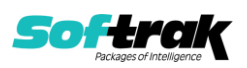

## **Enhancements and revisions in earlier versions**

Refer to the Readme help file for details of enhancements and revisions in earlier versions or Change Log under [Documentation](http://softrak.com/products/documentation.php) for this module on Softrak's web site.

## **Installing**

To install Adagio FX you need the serial number and install code from the download instruction email sent to you by Softrak Systems.

If you are installing an upgrade, you need the upgrade serial number and install code from the download instruction email. A previous version of Adagio FX should already be installed on your computer before installing the upgrade. If a previous version is not already installed, you can still install the upgrade. After entering the upgrade serial number and install code, you will also have to enter the serial number and install code from a previous version.

### **Read the section 'Upgrading" sections below before installing an upgrade.**

To install Adagio FX or an upgrade, run the program file you downloaded. Once the install program is running, you can click the View button for detailed installation instructions in the Readme help. If Adagio FX is installed on a network, you may also need to do a workstation install at each station running Adagio FX.

To determine if a workstation install is required, start Adagio FX at the workstation. The workstation install will be automatically started if required. Note: If you are updating multiple applications at the same time, it may be faster to run the All Workstation install to update all applications at once on the station. Refer to "Installing on a Network" in the Readme for instructions.

Adagio FX 9.3B (2021.03.25) installs a new version of the SAP Crystal Reports™ runtime engine for .NET Framework (SP25) used to print/preview reports. **This will require a workstation install on all stations that run Adagio**, regardless of whether Adagio FX is run from a given station, unless another module that installs SP25 has already caused a workstation install for this reason. If a station does not run FX then untick the shortcuts and Start Menu options when running the workstation install. Other modules with a release date after October 23, 2019 may or may not install SP25. Eventually, all modules will do so.

**After installing FX** (or any other module that installs Crystal SP25 in the future) **you must do a workstation install for any current version Adagio module on each workstation**, even if the station never runs FX. When any Adagio module is run on a workstation for the first time after FX 9.3B has been installed, a workstation install will be launched automatically if required. Only this one workstation install has to be done. No other modules will require a workstation install.

However, if running an older module **that did not install Crystal SP25 runtime** and you receive a workstation requires updating message, its regular workstation install will be intercepted by the newer Workstation Common Setup. After, a message will be displayed stating the regular workstation install has already been run and indicating that you should **NOT** continue to the regular install as it is obsolete. You should select to **Exit** at this point.

**When installing Adagio at a new site or to a new server, Adagio FX 9.3B should be installed last** (any module that installs the new version of the Crystal Reports runtime

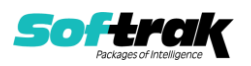

engine (SP25) can be installed last instead). If after installing Ledger, you install other modules with a release date older than the date of this Ledger release, or any module that does not install Crystal SP25, the error "Failure to initialize the Adagio Reporting environment." will be displayed when you start the module. To correct this, run the System Status function from the Help menu of any module or run \Softrak\System\chksys.exe. You need to have local administrator rights on the station to do this. If User Account Control is enabled you will be prompted to allow the program CHKSYS.EXE to run and must do so. The following message will be displayed and you should proceed to update the files.

**Reporting File Needs Updating!** This utility has detected that the Softrak Reporting DLL [SoftrakSystems.Adagio.Reporting.dll] needs to be updated in one or more Adagio folders. Unless you have specific circumstances to delay this action, you should update the needed files now. Do you want to update the needed files?

Adagio FX 9.3B installs a new version of the Adagio ODBC driver used to print reports. The new driver is AdagioODBCv3.dll. It is installed in the \Softrak\ODBCV2 folder. Reports printed by all Adagio modules, including all versions, will use this new driver. The prior version of the driver (AdagioODBCv2.dll) remains installed and will continue to be used by existing ODBC connections (for any DSN created with the module Adagio ODBC) without change. Installing Adagio module versions released prior to FX 9.3B that do not install the new driver will set the driver used back to AdagioODBCv2.dll. Reports from FX will continue to work.

Adagio FX 9.3B installs a new version of the printer driver used to print documents and reports to PDF for DocStore users. The new driver name is AdagioV3PDF. This driver uses novaPDF version 10.

NOTE: Modules that have not been updated to use AdagioV3PDF printer driver cannot print to that driver from the printer list. However, DocStore users will have no problem ePrinting reports to PDF or printing forms to PDF.Adagio.

FX 9.3B **requires Adagio Lanpak (if used) to be version 9.3B** or higher.

### Adagio FX no longer supports and is not compatible with Adagio FX versions prior to 9.1A.

Note 1: When used with Sage 50 (or Simply Accounting), Adagio FX requires that Sage 50 / Simply Accounting programs be installed on the machine where FX is run.

FX 9.3B may require a database conversion from earlier versions. You should perform a Data Integrity Check in your current version of FX before installing the new version and converting your database. Any errors should be rebuilt or dealt with in your current version to ensure a successful conversion.

If you have custom reports and/or views for FX created in Crystal Reports 8.5 for Adagio / Adagio GridView, they will require conversion and adjustment for use with 9.3B. You should not install the upgrade or convert FX data until you have a plan in place to update any custom reports and views critical to your operation. See the sections below on converting reports and views for details.

Adagio FX no longer supports and is not compatible with any version of QuickBooks®. Do not install an upgrade if you retrieve data from QuickBooks.

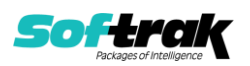

# **Upgrading**

#### **Upgrading from 9.3A Upgrade Complexity: Easy** ⚫

Adagio FX 9.3B does a minor database conversion from FX 9.3A. You can convert your database at any time.

When you open a database for a prior version for the first time, the program may ask if you want to enable the new ExcelDirect Printing feature for all users for the company. If you say 'No', the option can be manually enabled at a later time.

Financial Reporter specifications created by or edited by the Financial Reporter in Adagio FX 9.3A or earlier are not compatible with earlier versions.

Custom reports for 9.3A may need to be converted or adjusted for 9.3B.

The data dictionary for 9.3B has changed and is now 'Adagio FX 9.3AB (@F93B).

GridView views created for 9.3A may continue to work without change for 9.3B. GridView offers to convert them automatically.

## **Upgrading from 9.2A Upgrade Complexity: Easy** ⚫

Adagio FX 9.3B does a minor database conversion from FX 9.2A. You can convert your database at any time.

When you open a database for a prior version for the first time, the program asks if you want to enable the new ExcelDirect Printing feature for all users for the company. If you say 'No', the option can be manually enabled at a later time.

Financial Reporter specifications created by or edited by the Financial Reporter in Adagio FX 9.3B are not compatible with earlier versions.

The Export to Excel function in the Financial Reporter has been removed. Use the Export to ExcelDirect function to export to Excel.

If you have modified any of the standard reports installed by Adagio FX 9.2A, you will have to redo those modifications for FX 9.3B. Any modified reports will be located in \Softrak\FX\ModifiedReports. These same reports must be recopied from \Softrak\FX\StandardReports and remodified using Crystal Reports 2013 or 2016. Adagio ODBC must be installed to be able to do this. Or, your Adagio dealer or consultant can modify reports for you and deploy them at your site.

The data dictionary for 9.3B is 'Adagio FX 9.3B' (@F93B). This has changed from the older dictionary Adagio 'FX 9.2A – 9.3A' (@F92A).

Custom reports for 9.2A may continue to work without change for 9.3A. However, they may need to be converted or adjusted for 9.3B.

GridView views created for 9.2A may need to be converted or adjusted for 9.3B GridView offers to convert them automatically.

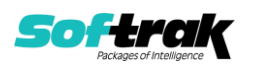

#### **ORGINAL Upgrading from 9.1B Upgrade Complexity: Intermediate** ◼

Adagio FX 9.3B requires a database conversion from earlier versions.

You can convert your FX database at any time. To start the conversion, open your current database for the first time in FX 9.3B. A warning is displayed indicating the database will be converted and a backup must be made. The program allows you to make a backup before proceeding with the conversion if you have not already done so. The conversion should only take a few moments. After converting a database to 9.3B, it cannot be used with earlier versions.

To enable the new ExcelDirect Printing feature, select the option on the Report Options tab in the Company Profile. You will then be asked if you want to enable it for all users. You can enable or disable it for individual users in the User Preferences function.

Financial Reporter specifications created by or edited by the Financial Reporter in Adagio FX 9.3B are not compatible with earlier versions.

#### **Note:** In order to have the push pin appear in the Financial Reporter, you may need to select **View | Customize | Settings | Toolbars**, and click "**Reset**" on each toolbar in turn.

Adagio 9.3B uses the Crystal Reports runtime engine for .NET Framework with Adagio ODBC drivers to view and print reports, replacing the Crystal Reports 8.5 Print Engine (CRPE32.dll). Adagio 9.3B installs Crystal Reports runtime and, if not already installed on your machine, the Microsoft® .NET Framework. The Adagio install will automatically download these install packages from the internet as required. If other CR SP25 9.3A or higher modules have already been installed these packages will not need to be downloaded. Adagio ODBC drivers are installed by version 9.3B or higher applications – the Adagio ODBC module does not need to be installed to print reports.

While users are printing / previewing reports, the Active Users List function in Adagio shows the User Name in application "Adagio Reporting". The Active Users List in Adagio Console and the Currently Logged In List in Adagio xConsole show a grid row with App Prefix of "OD" (ODBC) for users printing / previewing reports. A Lanpak license is not used to print or preview reports.

Reports in Adagio FX have been converted for Crystal Reports 2016 and can be modified with Crystal Reports 2013 or 2016. Custom reports created with Crystal Reports 2013 or 2016 can be added to the Reports menu by placing them in \Softrak\FX\CustomReports. The Report Tables Drive settings and Crystal tables in the \QRASP folder are not used.

The report viewer remembers the window size, position and zoom level. Therefore, the Print/Preview options, including Preview Zoom Factor and Preview Window State (Full screen / Partial screen) were removed from Workstation Options.

Adagio module buttons have been added to the toolbar for 9.3B. They will be enabled by default. The 'Adagio Toolbar' option in User Preferences on the General tab is used to configure the toolbar.

The 'Account normal sign' option has been removed from the Edit Accounts function as it was not used in FX (only in Adagio Ledger).

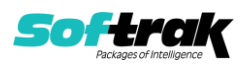

To add the new Push Pin and other new buttons for 9.3B to the toolbar in the Financial Reporter, you need to reset your toolbars after upgrading. To do this, in the Financial Reporter, go to View | Customize, Toolbars tab, select each toolbar in the list and click the Reset button each time.

### **Converting GridView Views**

A data dictionary change from older versions to 'Adagio FX 9.3B' (@F93B) was required in order to support new features added for this version. GridView views created for earlier versions of FX should be recreated using tables from 'Adagio FX 9.3B'. GridView has the ability to convert existing views to a new table.

Note: The 9.2A data dictionaries contain 2 tables for each physical file - one for use by the Adagio module and one for use by its reports. The table Descriptions for the module start with "A/F or AF" and ones for use by its reports do not. When creating new views you must use the tables starting with "A/F or AF". GridView 9.2B and higher hide tables used by the reports so they cannot be used inadvertently. Tables starting with "AF" (no slash) are composite tables and can be used to create views.

See the Tech-Tip and Show Me How video on converting GridView views on Softrak's website at [http://www.softrak.com/resources/technicaltips/technicaltips.php.](http://www.softrak.com/resources/technicaltips/technicaltips.php) You must scroll to the Tech-Tips.

You may find the Adagio Data Dictionary Export Tool useful for comparing tables in the Adagio FX 9.3B dictionary to previous versions using Excel. The exporter can be found on Softrak's website at [http://www.softrak.com/resources/technicaltips/technicaltips.php.](http://www.softrak.com/resources/technicaltips/technicaltips.php)

### **Converting Modified and Custom Reports**

If you have modified any of the standard reports installed by Adagio FX you will have to redo those modifications for FX 9.3B.

A Report Convertor Utility is available from Softrak Systems for the purpose of converting Crystal Reports 8.5 reports that use the old Crystal Reports Print Engine (CRPE32.dll) to Crystal Reports 2013/2016 format, using the Adagio ODBC driver. Converted reports can be edited and new reports can be created using Crystal Reports 2013 or 2016. The Adagio ODBC 9.2A or higher module must be installed to be able to do this.

You should not install the upgrade or convert FX data until you have a plan in place to update any custom reports and views critical to your operation.

See the Tech-Tip and Show Me How video on converting reports on Softrak's website at [http://www.softrak.com/resources/technicaltips/technicaltips.php.](http://www.softrak.com/resources/technicaltips/technicaltips.php) You must scroll to the Tech-Tips.

Softrak provides only limited support on the Report Convertor. We do not support new versions of Crystal Reports itself, except as support is related to assisting you to locate data in the Adagio tables. Note: Softrak no longer provides support for Crystal Reports 8.5 for Adagio.

As Adagio 9.3A reports use the same data dictionaries as the application, the Adagio Data Dictionary Exporter tool (DDE) is useful for locating the tables and fields in the Adagio FX

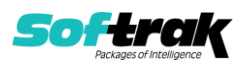

9.2A – 9.3A dictionary. The DDE program, help and manual can be run from the Windows Start menu.

The 9.2A data dictionaries contain 2 tables for each physical file - one for use by the Adagio module and one for use by reports in 9.2A modules. Standard reports in the modules and custom reports created with Crystal Reports 8.5 for Adagio use tables where the description ends with "(View)" in the DDE. The standard tables used by the module (and by GridView) do not. In Crystal Reports, the View table names end with "crview" (e.g. afr92amstcrview). Standard tables do not end with "crview" (e.g. af92amst). Use the "crview" tables for modified reports or when converting existing custom reports. When creating new reports, use the standard tables without "crview". Future versions of Adagio will begin to use the standard tables for reporting. You must create a shortcut and add the parameter /ODBC to include the "crview" tables in the export to Excel in the DDE. Note: the "crview" field names are not prefixed with the application code (e.g. "AF").

When you are certain the original reports are no longer needed, you can delete the \Softrak\FX\CustomRP folder.

An updated version of Adagio PrintTool (PT) is installed in \Softrak\PrintTool. PT 9.2A prints custom reports created with Crystal Reports 2013 or 2016. It uses the Crystal Reports runtime engine. Adagio ODBC must be installed to create custom reports but is not required to print custom reports. Your Adagio dealer or consultant can create custom reports for you and deploy them at your site. Note: PT does not print reports created with Crystal Reports 8.5 for Adagio. Existing version 8.5 custom reports must be converted before they can be printed by 9.3A.

**Updating from 9.1A Upgrade Complexity: Intermediate** ◼

To add the new Double Underline, Accounting Dollar and other buttons for 9.2A to the format toolbar in the Financial Reporter, you need to reset your toolbars after upgrading. To do this, in the Financial Reporter, go to View | Customize, Toolbars tab, select each toolbar in the list and click the Reset button each time.

Financial statements created by or converted by Adagio FX 9.3A cannot be opened by earlier versions of Adagio FX.

You can now open the Financial Reporter from its own shortcut. The usual command line parameters are available. The Financial Reporter must be started with the /a parameter to show the Symbol column in the Account Data view. Therefore, it should always be run from a shortcut if being run independently. The shortcut needs to have /a in the Target field (…\Softrak\FX\FXFinRep.EXE /a).

**Updating from 9.0A or 9.0B Upgrade Complexity: Intermediate** ◼ This Release Notes does not cover upgrading from earlier versions. **If you are upgrading to 9.3A from these versions, before installing the upgrade, review this information in the FX 9.2A Release Notes on Softrak's website.**

**Upgrading from versions prior to 9.0A Upgrade Complexity: Difficult ♦** 

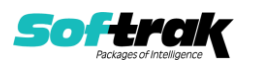

Adagio FX 9.0A was a major upgrade, containing many changes and new features. This Release Notes does not cover upgrading from earlier versions. **If you are upgrading to 9.3A from a version earlier than 9.0A, before installing the upgrade, it is very important to review this information in the FX 9.1A Release Notes on Softrak's website or the FXReadme help file.**

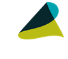

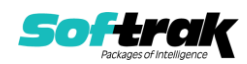